## estpassport Q&A

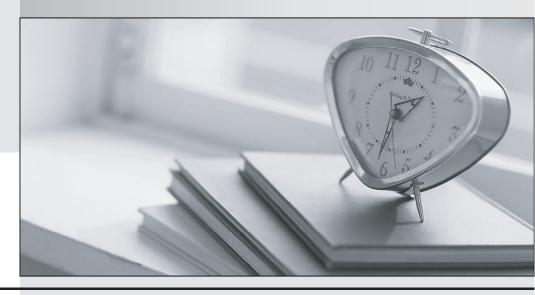

La meilleure qualité le meilleur service

http://www.testpassport.fr Service de mise à jour gratuit pendant un an Exam: PAM-DEF

**Title**: CyberArk Defender – PAM

Version: DEMO

- 1. What do you need on the Vault to support LDAP over SSL?
- A. CA Certificate(s) used to sign the External Directory certificate
- B. RECPRV.key
- C. a private key for the external directory
- D. self-signed Certificate(s) for the Vault

Answer: A

2. You are troubleshooting a PVWA slow response.

Which log files should you analyze first? (Choose two.)

- A. ITALog.log
- B. web.config
- C. CyberArk.WebApplication.log
- D. CyberArk.WebConsole.log

Answer: CD

- 3. What is the easiest way to duplicate an existing platform?
- A. From Private Ark, copy/paste the appropriate Policy.ini file; then rename it.
- B. From the PVWA, navigate to the platforms page, select an existing platform that is similar to the new target account platform and then click Duplicate; name the new platform.
- C. From Private Ark, copy/paste the appropriate settings in PVConfiguration.xml; then update the policy Name variable.
- D. From the PVWA, navigate to the platforms page, select an existing platform that is similar to the new target account platform, manually update the platform settings and click "Save as" INSTEAD of save to duplicate and rename the platform.

Answer: B

## **4.DRAG DROP**

Match each key to its recommended storage location.

| Recovery Private Key | Drag answer here | Store in a Physical Safe                |
|----------------------|------------------|-----------------------------------------|
| Recovery Public Key  | Drag answer here | Store in a Hardware Security<br>Module  |
| Server Key           | Drag answer here | Store on the Vault Server Disk<br>Drive |
| SSH Keys             | Drag answer here | Store in the Vault.                     |

Answer:

| Recovery Private Key | Store in a Physical Safe                | Store in a Physical Safe                |
|----------------------|-----------------------------------------|-----------------------------------------|
| Recovery Public Key  | Store on the Vault Server Disk<br>Drive | Store in a Hardware Security<br>Module  |
| Server Key           | Store in a Hardware Security<br>Module  | Store on the Vault Server Disk<br>Drive |
| SSH Keys             | Store in the Vault.                     | Store in the Vault.                     |

5. Due to corporate storage constraints, you have been asked to disable session monitoring and recording for 500 testing accounts used for your lab environment.

How do you accomplish this?

- A. Master Policy>select Session Management>add Exceptions to the platform(s)>disable Session Monitoring and Recording policies
- B. Administration>Platform Management>select the platform(s)>disable Session Monitoring and Recording
- C. Polices>Access Control (Safes)>select the safe(s)>disable Session Monitoring and Recording policies
- D. Administration>Configuration Options>Options>select Privilege Session Management>disable Session Monitoring and Recording policies

Answer: A